# Q-STEP STATA 'HOW TO' GUIDES: HOW TO RECODE VARIABLES IN STATA

Creator: Joshua Townsley

*Before analysing quantitative data, sometimes we might want to recode data. This might be because we want to reverse the ordering of the coding, or simplify a survey variable by grouping responses together.*

*This guide offers a step-by-step approach to recoding a variable in STATA. The example used in this guide is based on the Welsh Election Study (WES) – a survey of registered voters in Wales.*

## **Step 1: Deciding How to Recode**

The first step is to look at the variable in question and decide what recoding we would like to carry out. For example, we have a variable called "profile gross household" that asks respondents what their gross household income is.

#### **codebook profile\_gross\_household, tab(100)**

The responses are as follows:

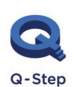

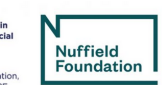

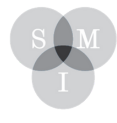

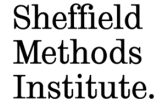

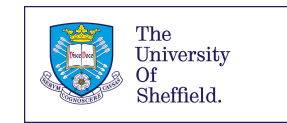

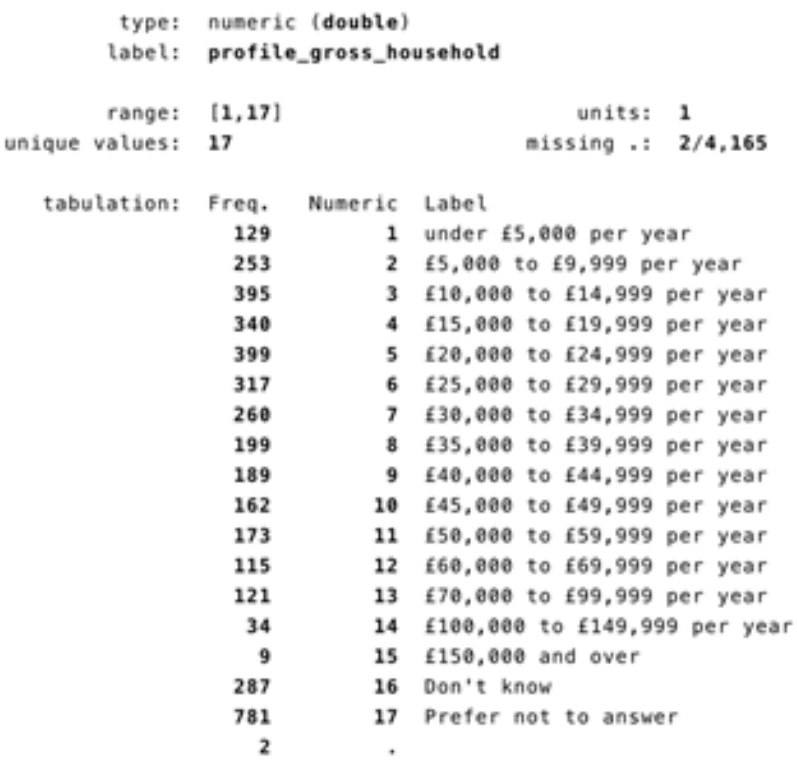

As we can see, the variable coding ranges from 1-17, with higher values indicating a higher level of income.

Firstly, we might want to set some values as 'missing'. This means we tell STATA to ignore certain values we deem irrelevant. In this case, we will set 16 ('Don't Know') and 17 ('Prefer not to answer') as missing.

#### **mvdecode profile\_gross\_household, mv(16 17)**

Next, we might want to recode this variable so that some income categories are grouped thus:

**1 "less than £20k" 2 "£20K - £40K" 3 "£40K - £60K" 4 "£60K +"**

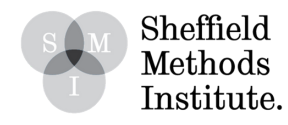

#### **Step 2: Using the Recode Command**

Once we have decided how we would like our new, recoded variable to look, we can use the RECODE command in STATA to do it. As a rule, we put the original values on the lefthand side of the '=' sign, and the new values on the right-hand side.

We also want to stipulate that we want to generate ("gen") a new variable from our recoding, called "IncomeCat".

#### **recode profile\_gross\_household (1 2 3 4=1 "LessThan£20k") (5 6 7 8=2 "£20kto£40k") (9 10 11=3 "£40kto£60k") (12 13 14 15=4 "£60kandOver"), gen(incomecat)**

المناصب فقرار بالمنابذ المنا (2966 differences between profile\_gross\_household and incomecat)

STATA then confirms that the new variable had been generated. STATA tells us that this has changed 2,966 data points.

Note: if we wanted STATA to group a range of responses together, we can use the "/" term, thus:

**recode profile\_gross\_household (1/4=1 "LessThan£20k") (5/8=2 "£20kto£40k") (9/11=3 "£40kto£60k") (12/15=4 "£60kandOver"), gen(incomecat)**

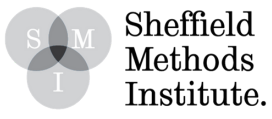

**0 4**

## **Step 3: Checking the Recoded Variable**

Now we have recoded the old variable containing every income category into a new variable of 4 larger income groups, we can check the new variable using the CODEBOOK command.

**codebook incomecat, tab(100)**

# **Tasks:**

1. Recode the 'age' variable into an 'agecat' variable that groups the ages of respondent into an intuitive system. Remember to consider carefully how you would like to group ages.

- 2. Recode the 'profile\_education\_level' variable into the following categories:
	- a. No Quals b. GCSE/Equiv c. A Level/Equiv d. University e. Other

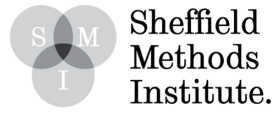